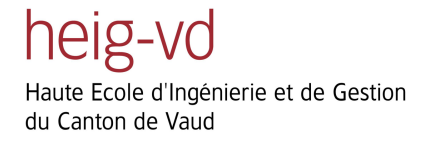

### *Labo TIB*

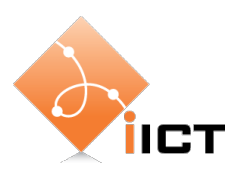

# IPv6

#### **Objectifs d'apprentissage**

- 1. Savoir utiliser l'adressage IPv6 (adresses globales et locales).
- 2. Savoir configurer des tunnels IP et savoir expliquer leur fonctionnement.
- 3. Savoir décrire le fonctionnement de l'autoconfiguration IPv6.

#### **Contenu**

Dans ce laboratoire, nous allons mettre en place des réseaux IPv6 et les interconnecter à l'aide de tunnels qui traversent un réseau IPv4.

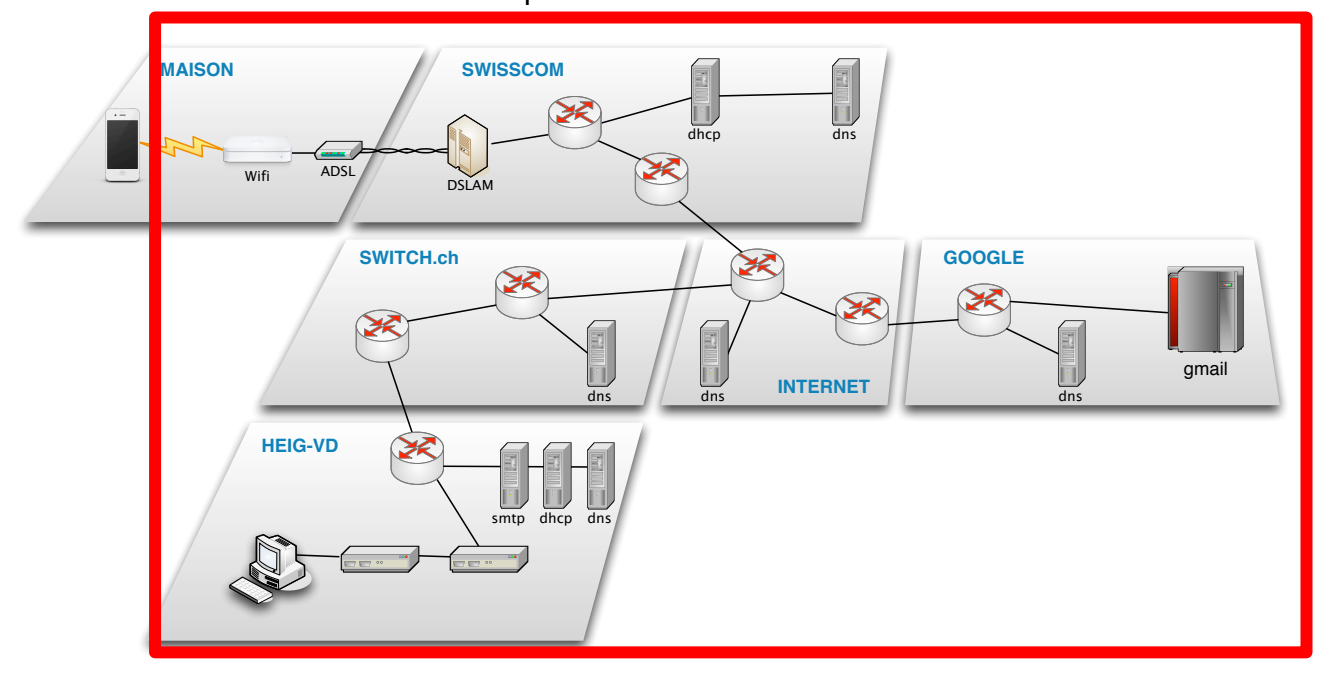

- 1. Configuration de l'adressage IPv6
- 2. Configuration du réseau IPv4
- 3. Configuration de tunnels IP.

# **Rapport à fournir**

Aucun rapport n'est demandé pour ce laboratoire. Or, il est important d'effectuer ce laboratoire, y compris la configuration des tunnels IPv6 – IPv4. Ces mécanismes seront utilisés lors du laboratoire « Projet » à la fin du semestre.

Sauvegardez vos configs à la fin du labo, exporter le labo et gardez-le en prévision du projet.

# **1 Introduction**

Lors des laboratoires précédents nous avons configuré les différents aspects d'un réseau IP, notamment l'adressage IP et le routage. Or, le mode des réseaux informatiques évolue vite. Il ne reste plus beaucoup d'adresse IPv4. Donc il sera nécessaire de migrer le réseau à IPv6.

Dans ce labo nous allons mettre en place un réseau IPv6. Puis nous allons étudier une des méthodes de coexistence IPv6 et IPv4, à savoir les tunnels manuels.

# **2 Matériel**

Nous allons utiliser le simulateur EVE-NG. Le réseau à configurer est montré cidessous. Vous pouvez télécharger le zip EVE-NG depuis le site Web du cours.

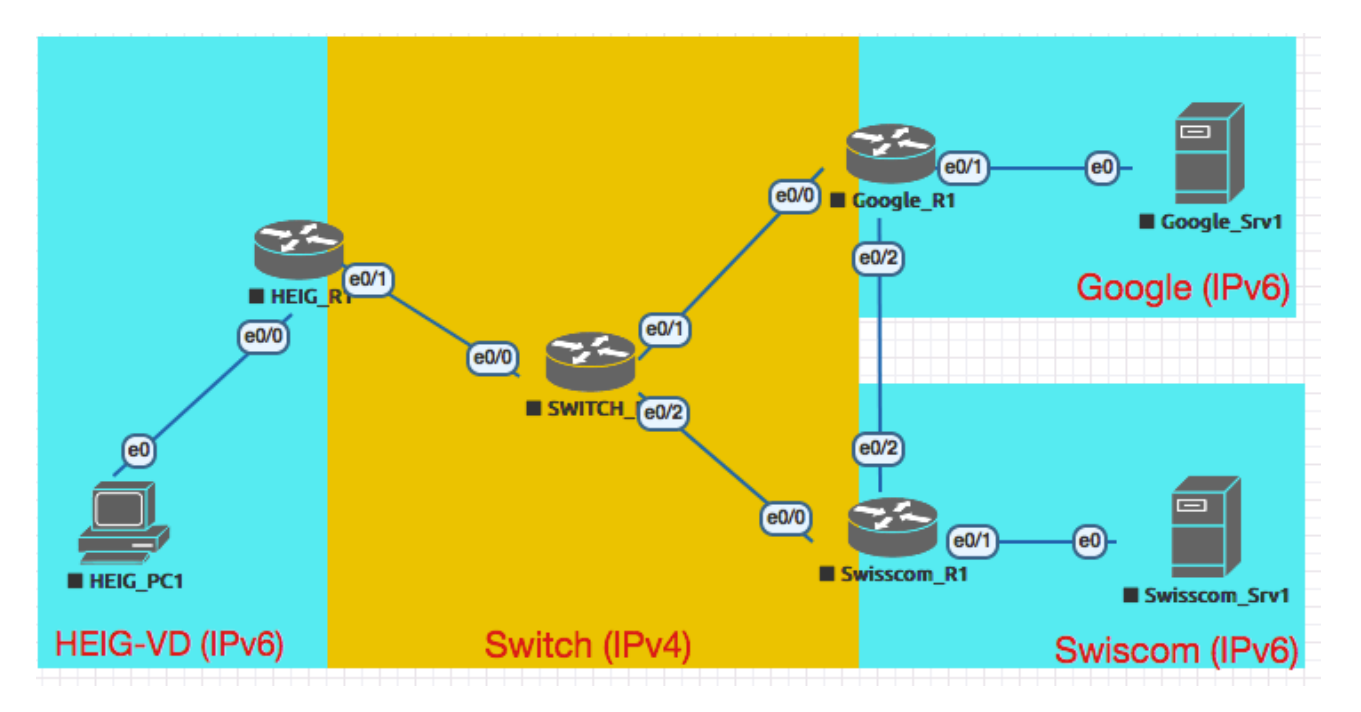

# **Objectif 1 : Adressage IPv6**

L'objectif de cette partie est de configurer les adresses dans les zones IPv6.

L'objectif est atteint si vous arrivez à effectuer des pings **à l'intérieur** du réseau HEIG et **entre les réseaux** de Google et Swisscom.

Comme vous le savez, chaque interface IPv6 a deux adresses : une adresse locale de lien et une adresse globale. Nous allons mettre ceci en place et observer le fonctionnement de l'auto-configuration.

### **2.1 Plan d'adressage**

Tout d'abord, développez un plan d'adressage global pour les réseaux HEIG, Google et Swisscom. C'est-à-dire choisissez des préfix réseaux IPv6 pour chacun des réseaux.

ATTENTION : les réseaux au milieu sont en IPv4 ! Il ne faut pas configurer d'adresses IPv4 pour les interfaces concernées.

### **2.2 Adresses locales de lien**

#### **Autoconfiguration sur un PC**

Pour observer l'autoconfigurer des adresses locales de lien, effectuez les opérations :

- Démarrer Wireshark sur l'interface de HEIG\_PC1.
- Désactiver et réactiver interface avec

```
sudo ifconfig eth0 down
sudo ifconfig eth0 up
```
• Observez le message « Neighbor solicitation ».

*Question :*

• *Quel en est le but de ce message ?*

#### **Activer IPv6 sur un routeur**

Pour configurer l'adresse locale de lien sur routeur HEIG\_R1, utilisez les commandes suivantes :

```
interface fastEthernet ... (à compléter avec l'interface)
ipv6 enable
no shutdown
```
Récupérez l'adresse IPv6 auto-configurée du routeur avec la commande show ipv6 interface (en mode enable). Puis testez la connectivité en effectuant un *ping6* depuis HEIG\_PC1 sur le routeur.

Grâce à la méthode d'autoconfiguration, la connectivité dans le LAN est assurée, sans avoir configurée une seule adresse IP !

### **2.3 Auto-configuration des adresses globales**

Après la configuration des adresses locales de lien, nous allons mettre en place l'adressage global et observer le fonctionnement de l'auto-configuration sans état.

#### **Configuration des machines Linux**

D'abord, les machines Linux de EVE-NG ont une configuration spéciale qui leur permet de travailler comme routeur. Nous devons désactiver ceci. A noter que cette manipulation n'est pas nécessaire sur une machine Linux normale.

Sur chacune des machines Linux, effectuez la commande suivante :

sudo sh -c "echo 0 > /proc/sys/net/ipv6/conf/eth0/forwarding"

Ceci désactive le routage sur les machines Linux. Seulement après cette manipulation la machine Linux utilise le mécanisme d'auto-configuration.

#### **Configuration des routeurs**

Sur HEIG\_R1, configurer l'adresse globale de l'interface et le préfixe de réseau à annoncer aux machines du LAN :

```
interface Ethernet <numéro de l'interface>
  ipv6 address <préfixe réseau>/64 eui-64
  ipv6 nd prefix <préfixe réseau>/64
  exit
ipv6 unicast-routing
```
*Questions :*

• *Expliquez la commande « ipv6 address <préfixe réseau>/64 eui-64 », notamment de la partie « eui-64 ».*

C'est toute la configuration nécessaire pour l'adressage globale. Vérifiez si HEIG\_PC1 a une adresse globale maintenant et effectuez des pings pour tester la connectivité.

Pour observer le mécanisme d'auto-configuration sans état effectuez une capture Wireshark, puis désactivez et réactivez l'interface de HEIG\_PC1.

#### *Questions :*

j

- *Dessinez un diagramme en flèche avec les messages échangés.*
	- o *Quels sont les paramètres annoncés*
- *Est-ce qu'il y a une GW par défaut annoncé ? Pourquoi ? Examinez la route par défaut avec la commande* ip -6 route *sur HEIG\_PC11. Quelle route est utilisée ?*

Etablissez une configuration similaire sur tous les routeurs.

 $1$  La commande ip dans Linux a été introduite il y a quelques années comme commande toute puissante qui devrait remplacer les anciennes commandes comme ifconfig, route, arp. Elle offre beaucoup de fonctionnalités. Lisez la page man de ip et pensez à apprendre à l'utiliser.

### **2.4 Configuration de réseaux Google et Swisscom**

En suivant le plan d'adressage, configurez l'adressage local de lien et l'adressage global dans les deux autres réseaux.

Sur ces interfaces entres les routeurs nous n'utilserons pas la méthode EUI-64 pour deux raisons :

- Si les routeurs redémarrent, ils changent d'adresse MAC et les routes ne fonctionneront plus
- Ces adresses sont longues à taper.

Configurez une adresse IPv6 complète fixe avec la commande :

ipv6 address <préfixe réseau>::<id machine>/64

Choisissez comme id machine par exemple '1' ou '2'.

#### **2.5 Routage statique**

Afin de permettre la communication directe en IPv6 entre ces deux réseaux, il faut configurer des routes statiques IPv6. Utilisez la commande :

ipv6 route <préfixe destination> <ipv6 du prochain routeur>

Effectuer des ping6 entre Swisscom\_Srv1 et Google\_Srv1. Vérifier que tout fonctionne.

*Questions :*

• *Quelles routes IPv6 faut-il configurer ?*

## **Objectif 2 : Tunnels manuels**

L'objectif de cette partie est de créer des tunnels manuels à travers le réseau IPv4 afin d'interconnecter les réseaux IPv6.

L'objectif est atteint si vous arrivez à effectuer des ping en IPv6 entre les réseaux HEIG, Google est Swisscom.

#### **2.5.1Configuration du réseau IPv4**

Tout d'abord il faut configurer le réseau IPv4 au centre. Procédez par les étapes :

- Etablir un plan d'adressage IPv4 pour les réseaux de Switch.
- Configurer les interfaces du routeur Switch\_R1 avec adresses IPv4.
- Configurer les interfaces des autres routeurs connectés avec les adresses IPv4.
- Configurer sur les routeurs HEIG\_R1, Google\_R1 et Swisscom\_R1 une route par défaut vers le routeur de Switch :

ip route 0.0.0.0 0.0.0.0 <ip switch>

• Tester la connectivité entre les routeurs avec des ping.

Documentez votre plan d'adressage.

#### **2.5.2Configuration des tunnels**

Nous devons créer des tunnels afin de transporter les paquets IPv6 à travers le réseau IPv4 de Switch. Dans notre cas, nous allons créer les tunnels manuellement. Il faudra créer deux tunnels : un tunnel entre HEIG et Google et le deuxième entre HEIG et Swisscom. Google et Swisscom sont directement connectés via IPv6 et aucun tunnel n'est donc nécessaire.

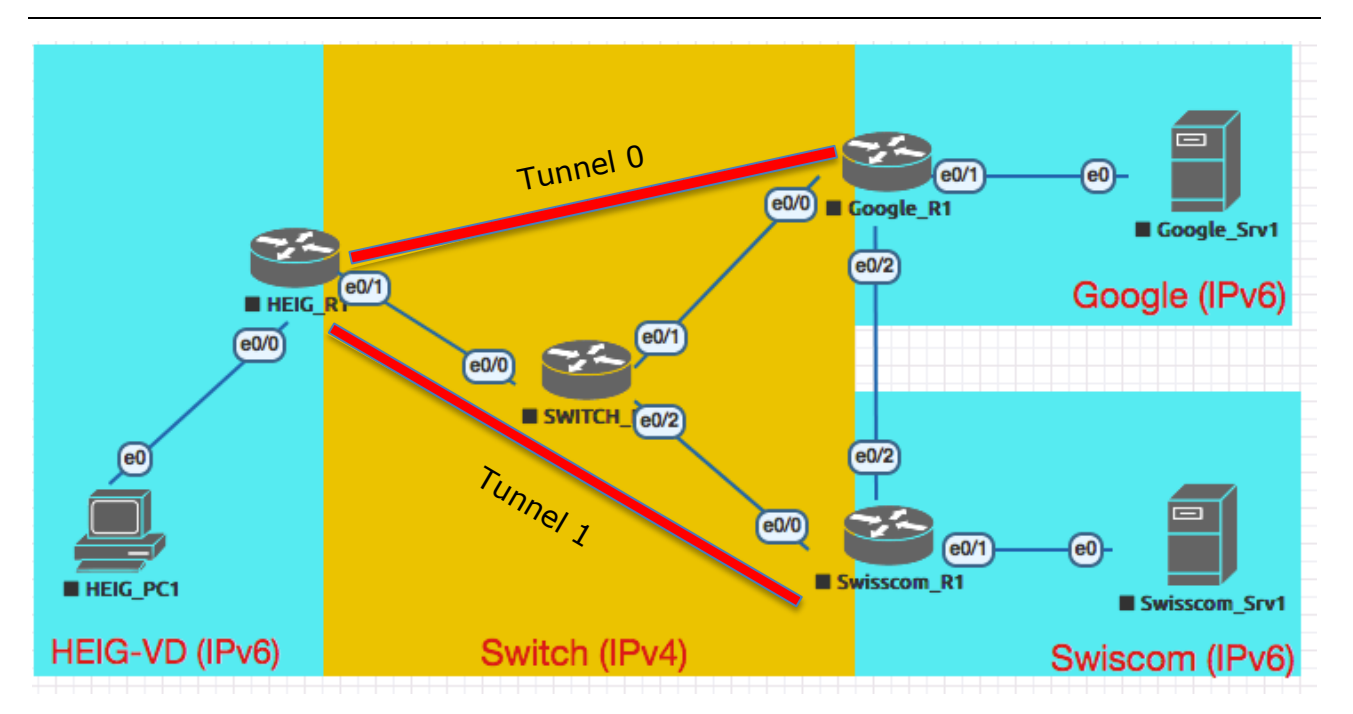

# **Un tunnel n'est rien d'autre que l'encapsulation d'un paquet IP en un autre**

**paquet IP.** Pour cela il faut créer des interfaces virtuelles de tunnel qui effectuent ce travail.

Comme exemple, voici la configuration de l'interface tunnel de HEIG à Google.

```
enable
  config terminal
  interface tunnel 0
  ipv6 enable (ainsi l'interface pourra traiter des paquets IPv6)
  tunnel source Ethernet 0/1
  tunnel destination <adresse IPv4 du routeur Google_R1>
  tunnel mode ipv6ip
  no shutdown
  exit
ipv6 route <préfixe IPv6 du réseau Google>/64 tunnel 0
```
La dernière ligne indique le tous les paquets IPv6 pour Google doivent être routés à travers le tunnel.

Sur la base de cet exemple, créez les deux tunnels (dans les deux sens). Puis testez la connectivité en IPv6 entre les trois sites HEIG, Google et Swisscom.

#### **2.5.3Analyse du mécanisme de tunneling**

Afin de mieux comprendre le fonctionnement du tunnel, effectuez une capture Wireshark sur une interface du routeur Switch\_R1 et effectuez des ping6 entre les sites IPv6. Observez l'encapsulation. Expliquez le fonctionnement du tunnel en décrivant les opérations effectuées sur un paquet le long de son chemin entre HEIG\_PC1 et Google\_Srv1, y compris les opérations de routage.

# **3 Exercices avancés**

*Les exercices de cette section ne sont pas obligatoires. Ils ne seront pas considérés pour la note.* 

*Mais si vous avez de l'intérêt et du temps, je vous encourage à les faire, afin d'approfondir vos connaissances et apprendre encore d'avantage sur les technologies des réseaux. Dans ce cas vous pouvez joindre vos réponses aux exercices avancés au rapport de laboratoire.*

#### **Coexistence de IPv4 et IPv6**

Tous les équipements modernes sont dual-stack, c'est-à-dire ils sont capables d'utiliser IPv4 et IPv6 en parallèle. Ceci le rend possible pour une machine de communiquer soit en IPv4, soit en IPv6, selon les besoins.

Dans le réseau que vous venez de configurer, effectuez l'expérience suivante :

- Etablissez un plan d'adressage IPv4 pour les réseaux HEIG, Swisscom et Google (par exemple 101.0.0.0 pour HEIG, 102.0.0.0 pour Google et 103.0.0.0 pour Swisscom).
- Configurez des adresses IPv4 sur les interfaces des PC/Serveurs ainsi que les interfaces des routeurs auxquelles ils sont connectés.
- Configurez les passerelles par défaut sur les PC/Serveurs avec la commande

sudo route add default gw <ipv4 du routeur>

• Configurer des routes statiques sur Switch\_R1 pour qu'il connaisse les réseaux IPv4 HEIG, Google, Swisscom.

Si votre configuration est correcte, vous pouvez maintenant effectuer des pings entre les différents sites en IPv4 et en IPv6 !

Alors comment un client peut-elle décider si elle doit communiquer en IPv4 ou IPv6 avec un serveur ? C'est facile ! Elle effectue une requête DNS pour obtenir l'adresse IP du serveur. DNS répond avec une adresse IPv4 ou une adresse IPv6, ou les deux. Dans le dernier cas, le client a le choix.